## **Google認証システム(Google Authenticator)画面イメージ NOMURA**

**【QRコードを読み込んで設定する場合】**

## **「サービス申込-登録-」画面で登録用二次元バーコードを表示して設定してください**。

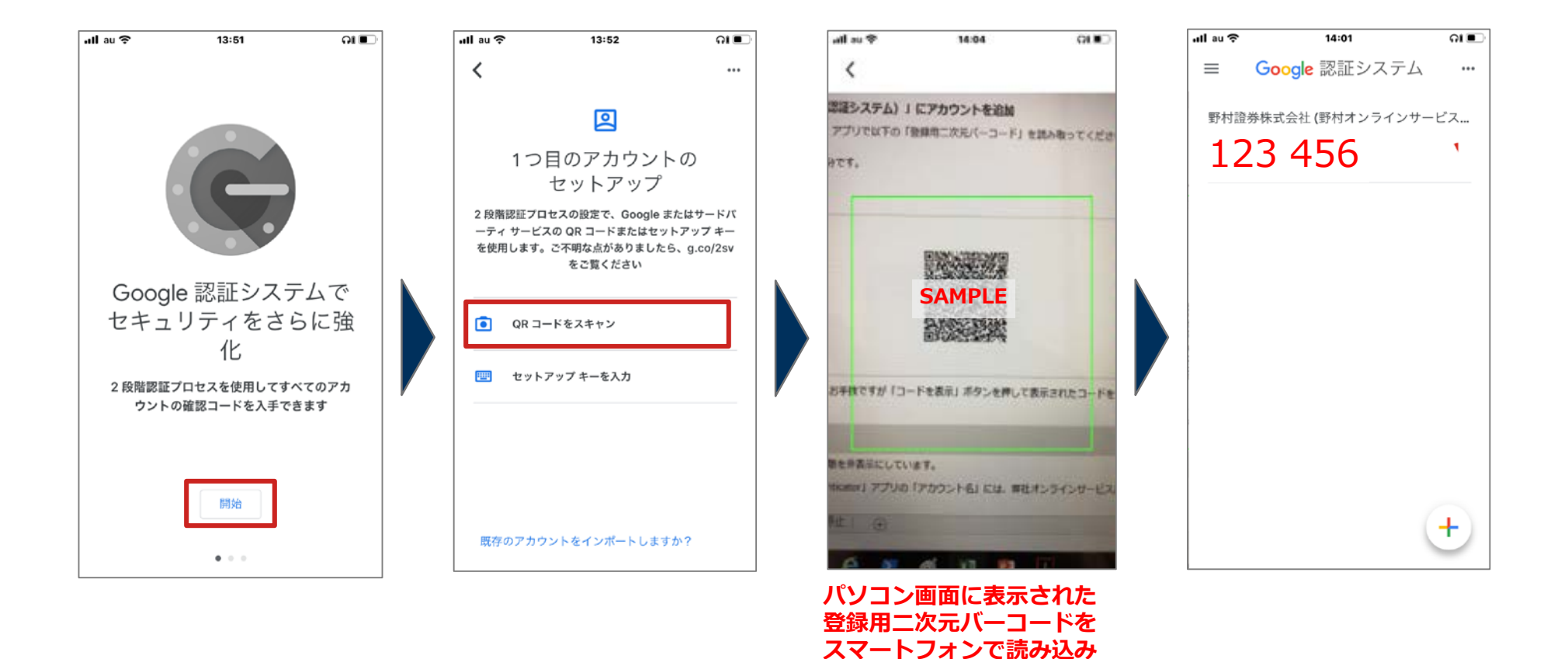

**ます。**

## **Google認証システム(Google Authenticator)画面イメージ NOMURA**

**【セットアップキー(コード)を入力して設定する場合】**

**「サービス申込-登録-」画面でコードを表示して設定してください。**

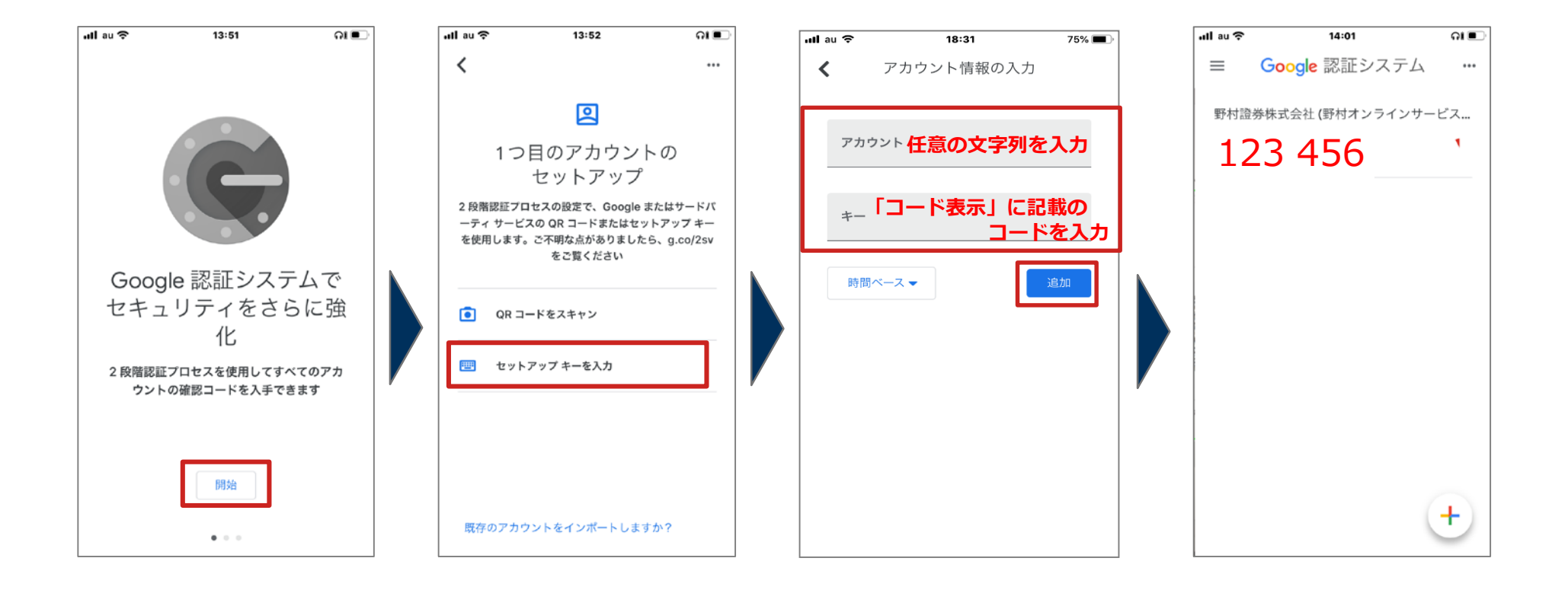